5. Инструктивно-методическое письмо Министерства образования Республики Беларусь [Электронный ресурс] // Национальный образовательный портал. – Режим доступа: https://adu.by/images/2023/08/imp/imp-2023-2024-ob-chast-rus\_3.docx. – Дата доступа: 30.09.2023.

6. Особенности организации образовательного процесса при изучении учебного предмета «Информатика» [Электронный ресурс] // Национальный образовательный портал. – Режим доступа: https://adu.by/images/2023/imp/imp-2023-2024-pril-6-informatika.docx. – Дата доступа: 30.09.2023.

УДК 378:004

**А. П. Шагинова, А. А. Францкевич A. Shahinova, A. Frantskevich** 

*УО «Белорусский государственный педагогический университет имени Максима Танка» (Минск, Беларусь)* 

# **МЕТОДИКА ПРИМЕНЕНИЯ ВИЗУАЛИЗИРОВАННОЙ СРЕДЫ НА ФАКУЛЬТАТИВЕ ПО ИНФОРМАТИКЕ ДЛЯ АКТИВИЗАЦИИ ПОЗНАВАТЕЛЬНОЙ ДЕЯТЕЛЬНОСТИ УЧАЩИХСЯ**

# **METHODOLOGY FOR APPLYING VISUALIZED ENVIRONMENT ON INFORMATICS ELECTIVE TO ENHANCE STUDENTS'COGNITIVE ACTIVITY** Ганка» (Минск, Беларусь)<br> **ПРИМЕНЕНИЯ ВИЗУАЛИЗИРОВАННОЙ**<br>
"АТИВЕ ПО ИНФОРМАТИКЕ ДЛЯ АКТИВІ<br>
НАВАТЕЛЬНОЙ ДЕЯТЕЛЬНОСТИ УЧАЩИ!<br>
LOGY FOR APPLYING VISUALIZED ENVIR<br>
NICS ELECTIVE TO ENHANCE STUDENTS'<br>
"АСТIVITY"<br>
мотрена мето

В статье рассмотрена методика применения визуализированной среды программирования на факультативе по информатике учащихся 5–6 классов на примере проекта «Набор конфет».

The article considers the methodology for using the visualized programming environment on the optional computer science of students in grades 5-6 on the example of the project "Set of sweets."

**Ключевые слова:** методика применения визуализированной среды программирования; факультативное занятие по информатике; уровни подготовки; карточки с визуальным решение скриптов; карточки с словесным описанием скриптов.

**Keywords**: method of using a visualized programming environment; an optional lesson in computer science; training levels; cards with a visual solution of scripts; cards with a verbal description of scripts.

Scratch – это визуальная среда программирования с графическим интерфейсом, которая помогает сделать программирование простым и интересным. В данной среде программы собираются с помощью готовых блоков-команд, как «Лего», что действительно помогает проявить творчество. Применение визуализированной среды программирования Scratch позволяет ускорить и улучшить восприятие ключевой темы в информатике «Основы алгоритмизации и программирования», а в наше время умение программировать важно, ведь оно развивает критическое мышление учащихся. Творческий характер учебнопознавательной деятельности является фактором, побуждающим учащихся к активности. При управлении познавательной деятельностью педагог может включать учеников в решение проблемных ситуаций, стимулировать коллективные формы работы.

**Для активизации познавательной деятельности учащихся** на факультативном занятии по информатике «Пропедевтика основ алгоритмизации и программирования в визуальной среде программирования SCRATCH» для V–VI классов учреждений образования, реализующих образовательные программы общего среднего образования; в рамках темы «Основы работы с визуальной средой программирования Scratch» следует использовать метод проектной деятельности с использованием разноуровневых карточек учащихся на разных этапах занятия.

Рассмотрим пример проекта «Набор конфет». Перед учащимися ставится условие задачи: *Задача:* Вова решил собрать набор конфет, взял 55 г суфле «Коммунарка» стоимостью *а* рублей за кг, 65 г конфет «Любимая Аленка» стоимостью *в* рублей за кг, 130 г конфет «Птичье молоко» стоимостью *с* рублей за кг, 120 г конфет «Минский грильяж» стоимостью *d* рублей за кг, стоимость упаковки *G* рублей. Какова стоимость набора конфет? Вова узнал, что у Маши день рождения и решил подарить ей коробку любимых конфет. Он взял 55 г суфле «Коммунарка», 65 г конфет «Любимая Аленка», 130 г конфет «Птичье молоко», 120 г конфет «Минский грильяж». Он сходил в магазины и узнал стоимость конфет в них и записал в таблицу:

|                  |                        | «Корона» | «Гиппо» | Лучшие продукты и конфеты |
|------------------|------------------------|----------|---------|---------------------------|
| $\mathfrak{a}$   | «Коммунарка», 1кг      | 19       | 22      |                           |
| $\boldsymbol{b}$ | «Любимая Аленка», 1кг  | 24       | 22      |                           |
| $\mathbf{c}$     | «Птичье молоко», 1кг   |          | 20      |                           |
| $\boldsymbol{d}$ | «Минский грильяж», 1кг | 25       | 26      |                           |
|                  | Упаковка, 1 шт         |          |         |                           |

*Таблица 1 – Стоимость конфет*

Помогите Вове и напишите программу, чтобы узнать стоимость набора конфет в любом магазине.

Далее перед учащимися 4 этапа работы над проектом: Этап 1. Подготовительный этап: составление плана работы, сбор и изучение необходимой информации. Этап 2. Практический этап: создание конкретного продукта (программы, игры, викторины, квесты). Этап 3. Презентационный этап: представление результатов и продуктов проектной деятельности. Этап 4. Оценочный этап: осмысление, самоанализ, оценка проекта.  $\frac{1}{100}$  ильяж», 1кг  $\frac{21}{25}$   $\frac{20}{26}$ <br>
ильяж», 1кг  $\frac{25}{25}$   $\frac{26}{26}$ <br>
ШТ  $\frac{27}{25}$   $\frac{28}{3}$ <br>
Эове и напишите программу, чтобы узнать стоимость на дизицимися 4 этапа работы над проектом: Этап 1. Подги<br>

На подготовительном этапе ребята объединяются в группы, распределяют роли, предлагают способы решения данной задачи. Затем представляют свои идеи учителю, который по мере затруднений раздает группам учащихся карточки различных уровней.

Для учащихся 1 уровня предоставляются карточки с визуальным решением скриптов, где в левом столбике представлены спрайты и их имена, а в правом столбике визуальное решение скрипта (рисунок 1).

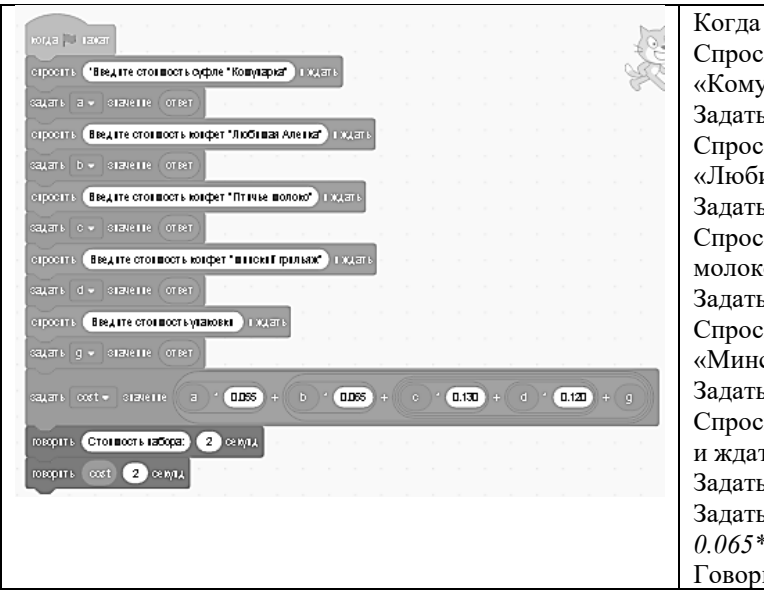

| Когда нажат флажок;                                |
|----------------------------------------------------|
| Спросить: «Введите стоимость суфле                 |
| «Комунарка»», и ждать;                             |
| Задать переменной а значение ответ;                |
| Спросить: «Введите стоимость конфет                |
| «Любимая Аленка»», и ждать;                        |
| Задать переменной <i>b</i> значение <i>ответ</i> ; |
| Спросить: «Введите стоимость конфет «Птичье        |
| молоко»», и ждать;                                 |
| Задать переменной с значение ответ;                |
| Спросить: «Введите стоимость конфет                |
| «Минский грильяж»», и ждать;                       |
| Задать переменной $d$ значение ответ;              |
| Спросить: «Введите стоимость упаковки»,            |
| и ждать;                                           |
| Задать переменной <i>g</i> значение <i>ответ</i> ; |
| Задать <i>const</i> значение $(0.055^*a +$         |
| $0.065*d+0.130*c+0.120*d+g);$                      |
| Говорить: стоимость набора.                        |
|                                                    |

*Рисунок 1 – Карточки для учащихся уровня 1 Рисунок 2 – Карточки для учащихся уровня 2*

Для учащихся 2 уровня предоставляется карточка, где в левом столбике представлены имена спрайтов, в правом столбике предоставлены не визуальное решение скрипта, а его словесное описание. Учитель раздает карточки и работает с учениками 1 уровня, учащиеся самостоятельно выполняют задания. Сложность задания заключается в переводе словесного описания алгоритма в скрипт. Программы (рисунок 2).

Изначально все учащиеся получают карточки 3 уровня, где указаны основные задачи проекта, количество спрайтов и возможные действия, карточки 1 и 2 уровня являются вспомогательными при возникновении трудностей у учащихся.

Далее учащиеся переходят к презентационному этапу, где каждая группа представляет результаты проектной деятельности. После чего в ходе обсуждения и самоанализа во время оценочного этапа ребята совместно с учителем изображают блок-схему данной задачи (рисунок 3). А во время урока выполняют данную задачу на Pascal (рисунок 4).

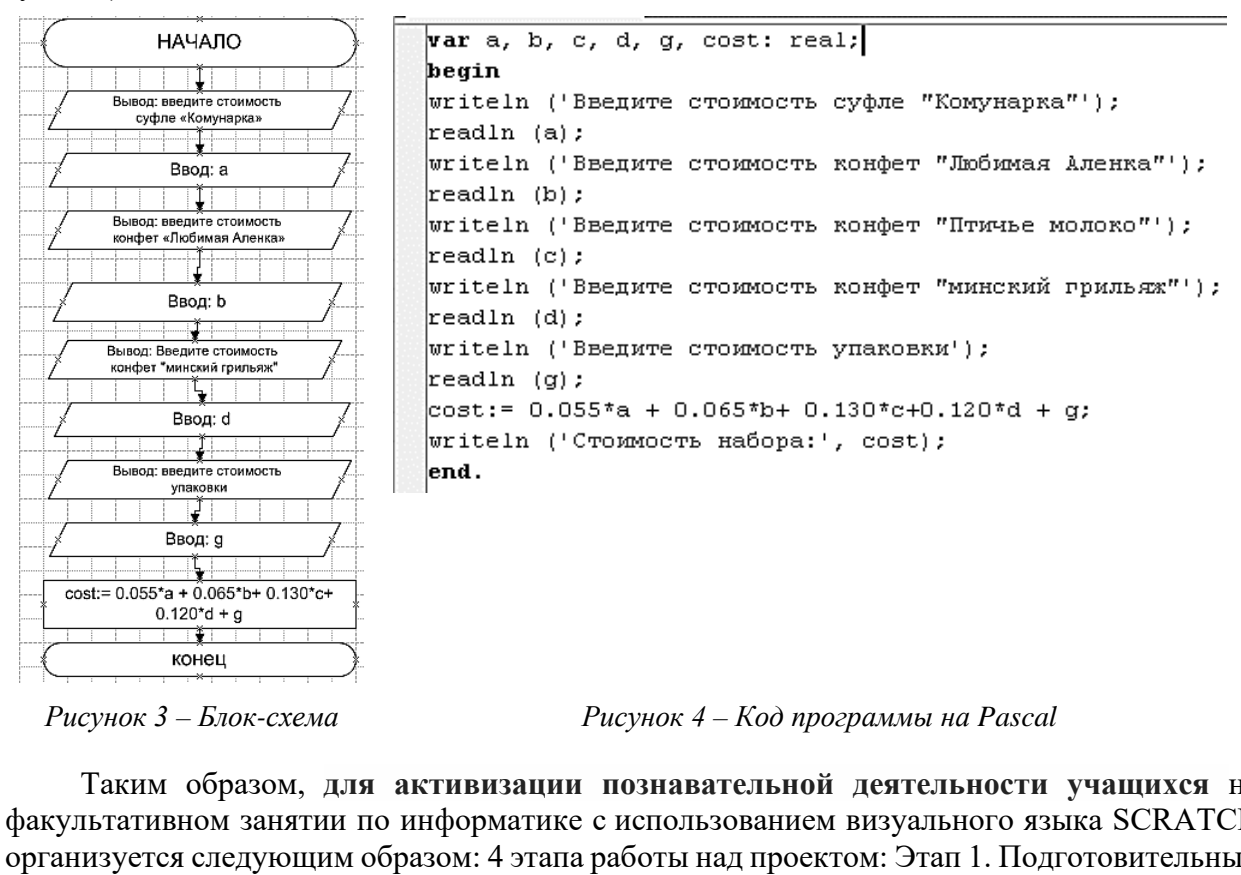

*Рисунок 3 – Блок-схема Рисунок 4 – Код программы на Pascal*

Таким образом, **для активизации познавательной деятельности учащихся** на факультативном занятии по информатике с использованием визуального языка SCRATCH организуется следующим образом: 4 этапа работы над проектом: Этап 1. Подготовительный этап: составление плана работы, сбор и изучение необходимой информации. Этап 2. Практический этап: создание конкретного продукта (программы, игры, викторины, квесты). Этап 3. Презентационный этап: представление результатов и продуктов проектной деятельности. Этап 4. Оценочный этап: осмысление, самоанализ, оценка проекта. Во время выполнения 2 этапа, то есть разработки программы, определяется уровень умений знаний и навыков учащихся; используются дидактические карточки, соответствующие уровням учащихся.

### **Список использованных источников**

1. Учебная программа «Пропедевтика основ алгоритмизации и программирования в визуальной среде программирования Scratch» для V–VI класса учреждений, реализующих образовательные программы общего среднего образования [Электронный ресурс]: постановление Министерства образования Респ. Беларусь, 16.06.2020 г., № 131 / [сост. А. А. Францкевич] // Национальный образовательный портал. - Режим доступа: https://adu.by/images/2020/07/ fz\_propedevtika\_osnov\_5-6kl.pdf. – Дата доступа: 01.04.2022.

2. Францкевич, А. А. Визуализированные среды как средство повышения эффективности обучения школьников основам алгоритмизации и программирования : автореф. ... дис. канд. пед. наук : 13.00.02 / А. А. Францкевич ; БГУ. – Минск, 2020. – 28 с.

УДК 37.378

## **Н. И. Шакадирова N. Shakadirova**

*Ташкентский государственный педагогический университет имени Низами (Ташкент, Узбекистан)*

# **ЭФФЕКТИВНОСТЬ ИСПОЛЬЗОВАНИЯ ТЕХНОЛОГИИ СМЕШАННОГО ОБУЧЕНИЯ ПРИ ПРЕПОДАВАНИИ ИНФОРМАТИКИ И ИНФОРМАЦИОННЫХ ТЕХНОЛОГИЙ В ВУЗАХ**

# **EFFECTIVENESS OF USING BLENDED LEARNING TECHNOLOGY IN TEACHING COMPUTER SCIENCE AND INFORMATION TECHNOLOGY IN UNIVERSITIES** ЕШАННОГО ОБУЧЕНИЯ ПРИ ПРЕПОДАВЛИКИ И ИНФОРМАЦИОННЫХ ТЕХНОЛО<br>TИКИ И ИНФОРМАЦИОННЫХ ТЕХНОЛО<br>ENESS OF USING BLENDED LEARNING TECHING COMPUTER SCIENCE AND INFORM<br>TECHING COMPUTER SCIENCE AND INFORM<br>TECHINOLOGY IN UNIVERSITIES

В данной статье освещены преимущества преподавания информатики и информационных технологий с использованием технологии смешанного образования в высших учебных заведениях и сущность смешанного образования в настоящее время.

This article highlights the advantages of teaching computer science and information technology using the technology of blended learning in higher education institutions and the essence of blended learning at the present time.

**Ключевые слова:** традиционное образование; смешанное обучение; высшее учебное заведение; образовательные технологии; цифровая трансформация.

**Keywords:** traditional education; blended learning; higher education institution; educational technologies; digital transformation.

В настоящее время в мире стремительно развивается процесс цифровой трансформации. Этот процесс затрагивает систему образования, в том числе систему высшего образования. Помимо использования различных образовательных технологий и технических средств на учебных занятиях стало актуально целенаправленное использование образовательных платформ, электронных ресурсов и блогов.

В мире в образовательной деятельности используется ряд современных образовательных технологий. Их можно использовать в разных частях урока для повышения интереса учащихся и контроля их знаний. Но технологию blended learning многие педагоги считают наиболее эффективной не только для одного занятия, но и для обучения целому модулю.

Технологию blended learning исследовали многие ученые, и этому термину было дано несколько определений:

«Важным фактором повышения эффективности процесса blended learning является: строгое программирование на основе информационно-образовательных технологий дистанционного обучения (Distance Learning), обучения в аудитории (Face to Face Learning) и обучения через интернет (Online Learning)» [7].